**«Единая информационная площадка по направлению «Физическая культура и спорт в образовании» (ЕИП)**  $\sqrt{4}$ 

Внимание! Доступ к форме для заполнения формы «Мониторинг организаций дополнительного образования физкультурно-спортивной направленности» имеют только пользователи, зарегистрированные в категории «Организация дополнительного образования».

### 1. На главной странице ЕИП заходим в личный кабинет (рис.1)

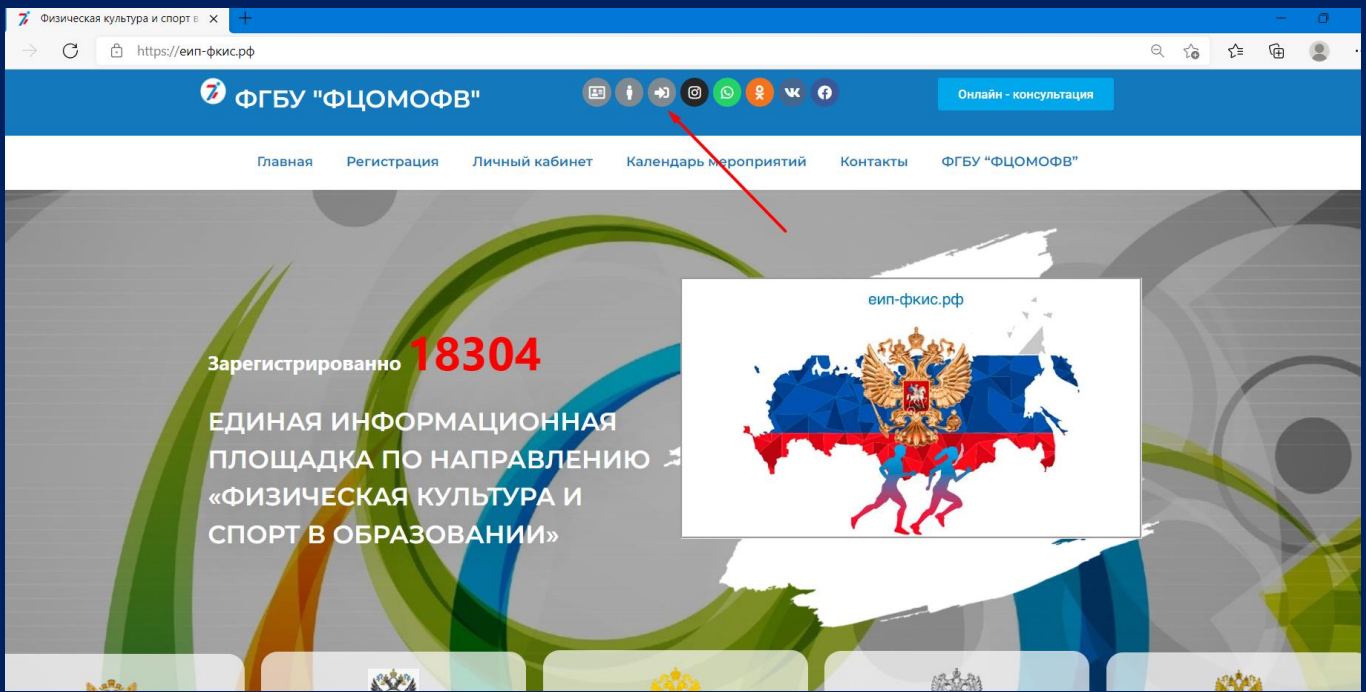

Рис. 1

Убедитесь, что Вы вошли в личный кабинет в нужной категории. Категория указана в верхней части личного кабинета во вкладке «Мои данные» (рис. 1.1)

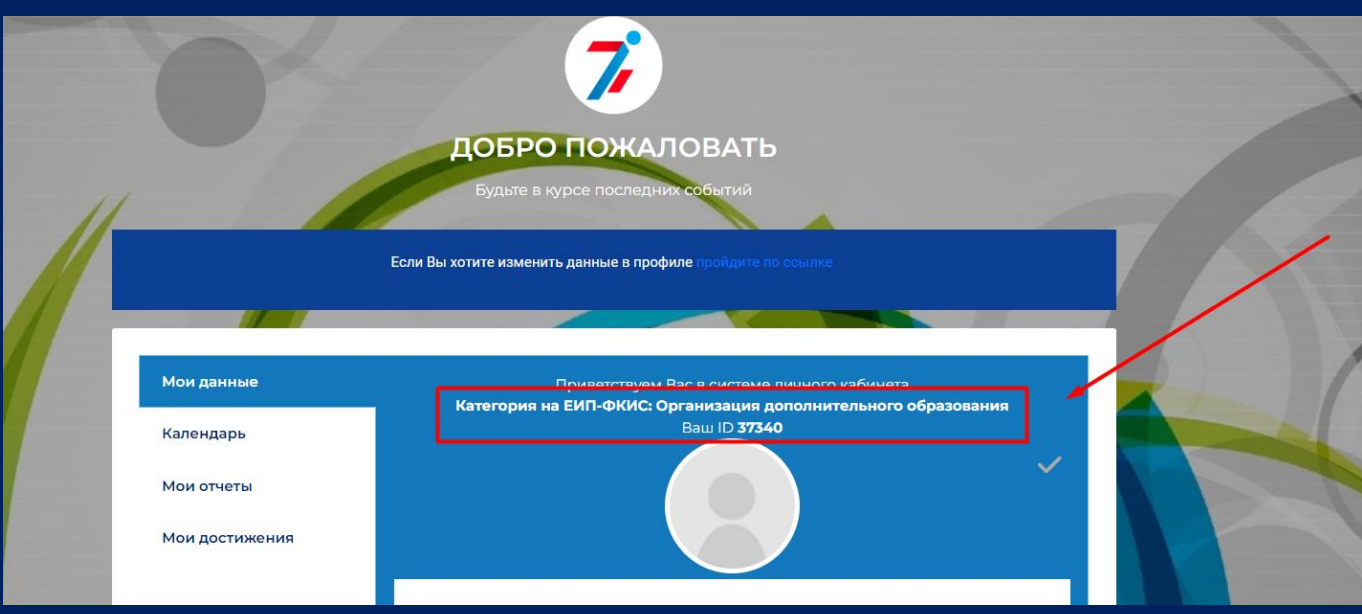

Рис. 1.1

**«Единая информационная площадка по направлению «Физическая культура и спорт в образовании» (ЕИП)**  $\sqrt{a^{2}+b^{2}}$ 

## 2. В личном кабинете во вкладке «Мои отчеты» нажмите на кнопку «» (рис.2).

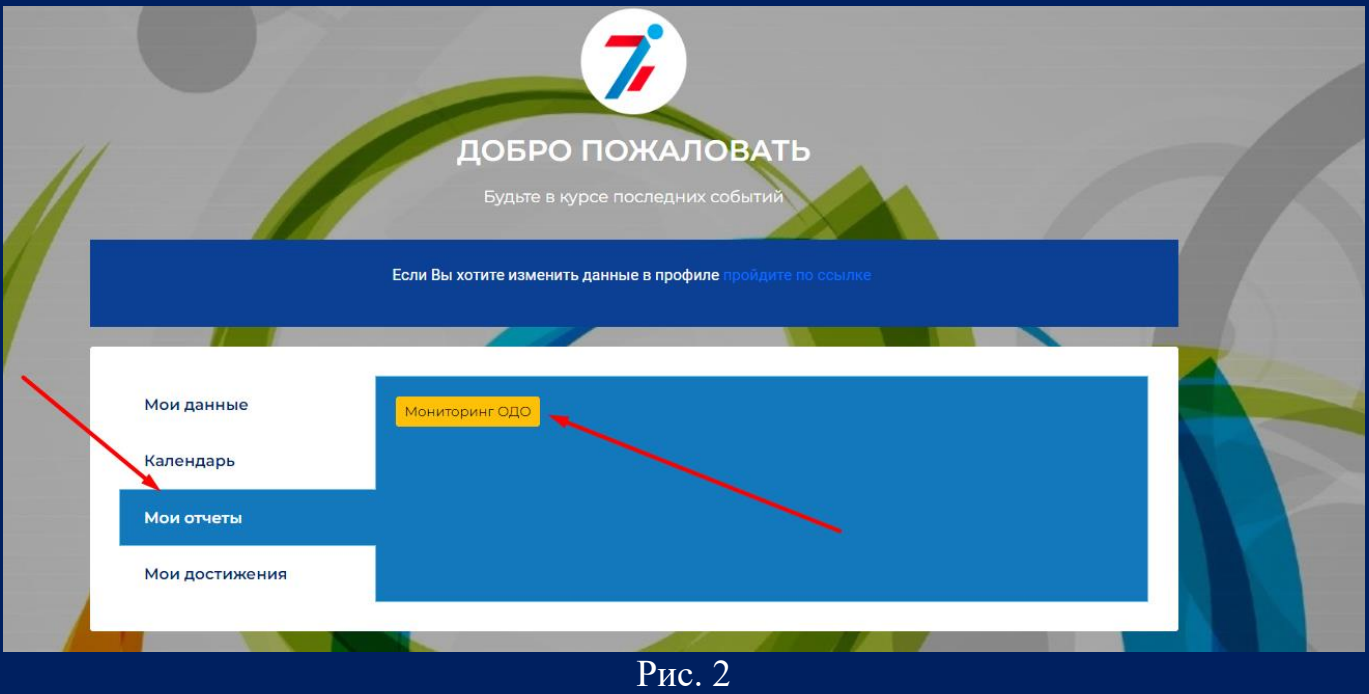

3. Открывается страница отчета «Мониторинг организаций дополнительного образования физкультурно-спортивной направленности» (рис.3).

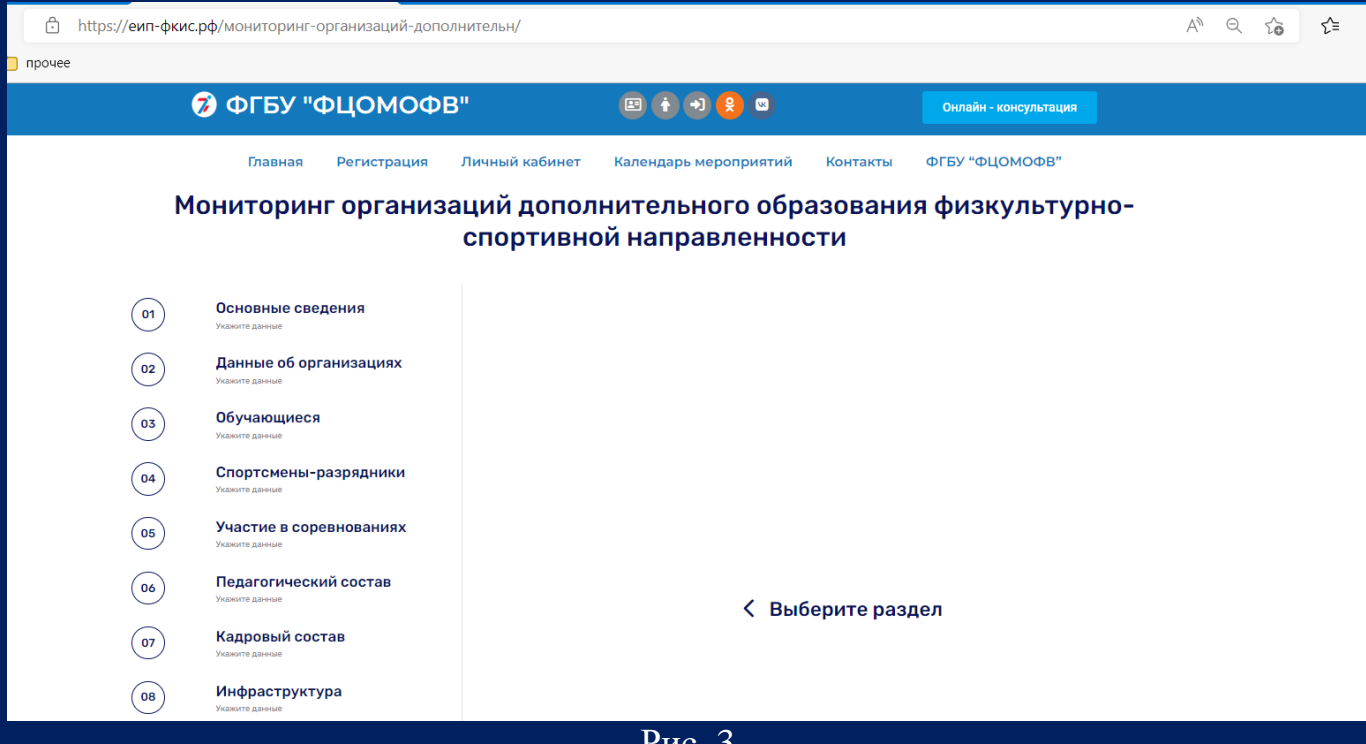

Рис. 3

**«Единая информационная площадка по направлению «Физическая культура и спорт в образовании» (ЕИП)** IN AF

4. Отчет состоит из одиннадцати разделов. Вы берем первый раздел «Основые сведения» (рис. 4).

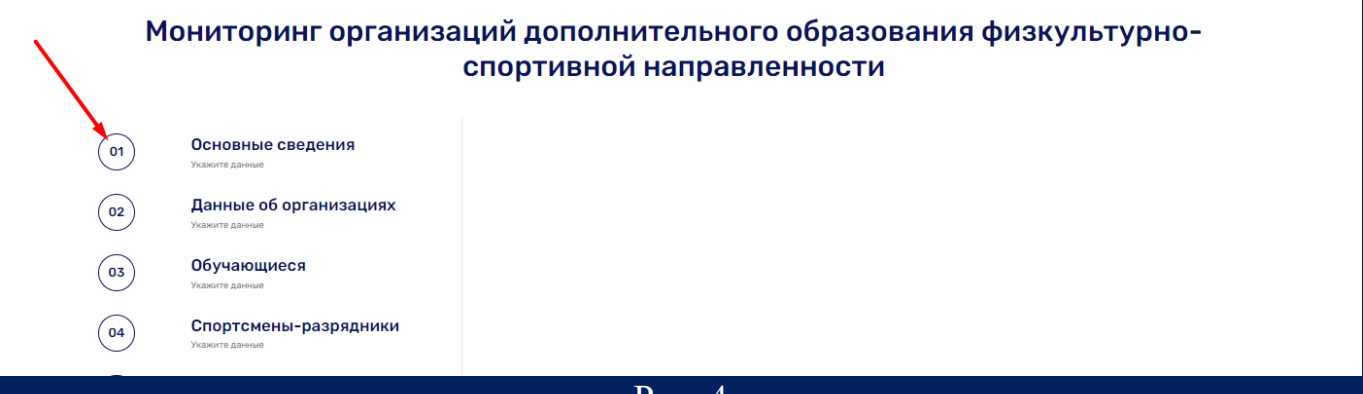

Рис. 4

5. Поля первого раздела формы заполняются автоматически данными, указанными при регистрации личного кабинета. При необходимости данные можно отредактировать (рис. 5.1).

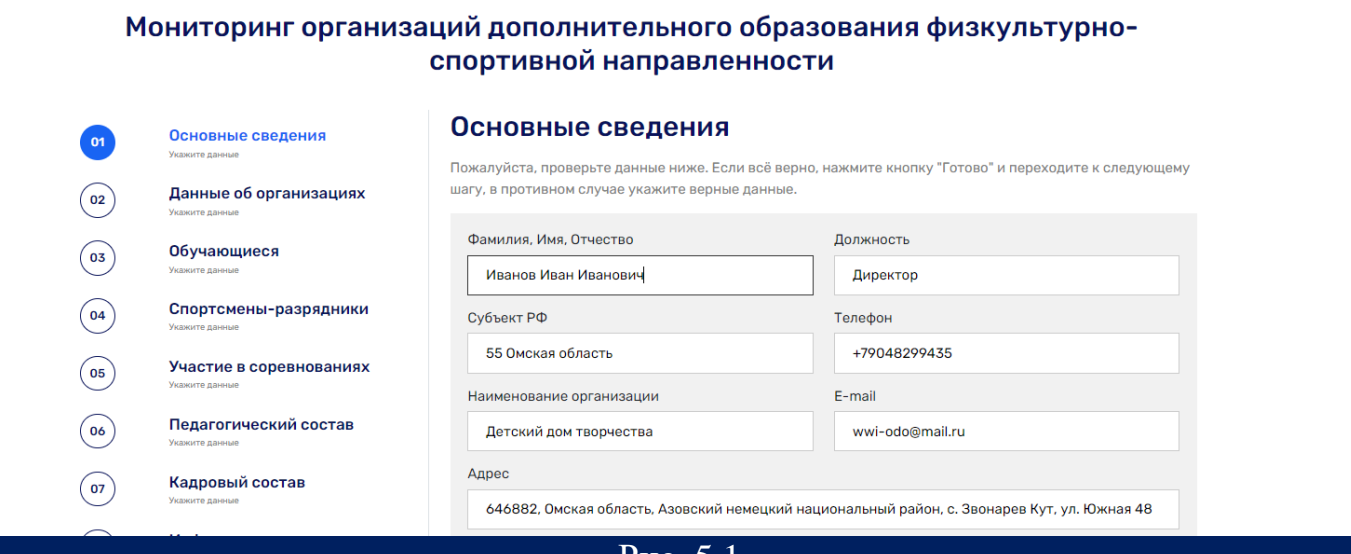

Рис. 5.1

Во втором подразделе необходимо указать финансирование ОДО ФСН в рамках реализации Федерального закона № 127 от 30.04.2021 "О внесении изменений в Федеральный закон "О физической культуре и спорте в Российской Федерации" и Федеральный закон "Об образовании в Российской Федерации" (рублей) (рис. 5.2).

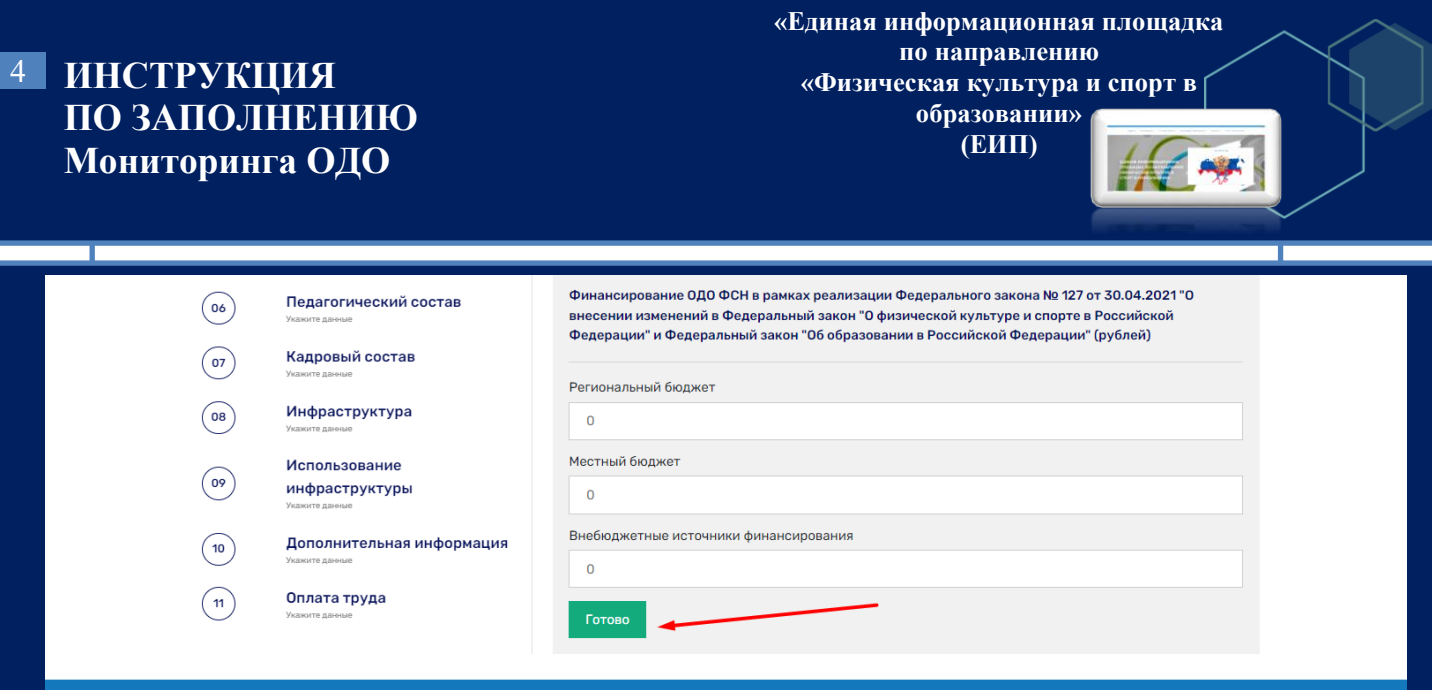

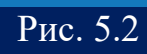

6. После нажатия кнопки «Готово» система окрашивает номер раздела в зеленый цвет и выдает сообщение «Данные заполнены, переходите к следующему разделу» (рис.6).

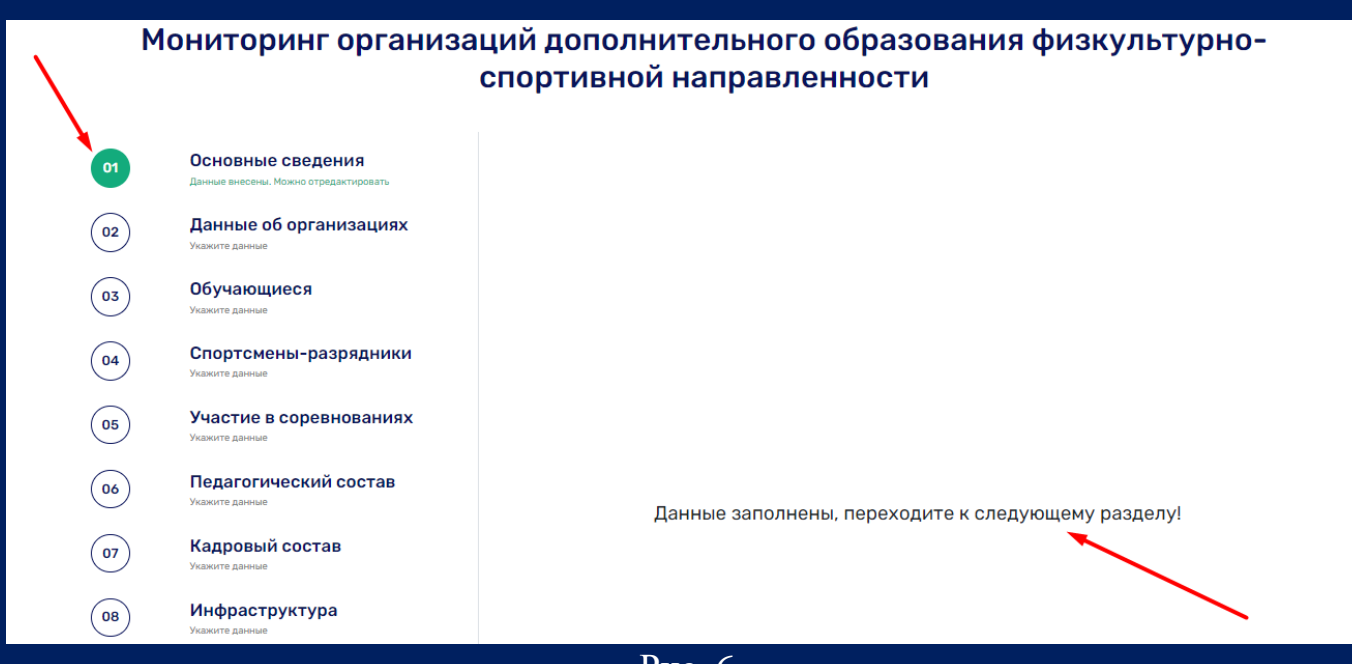

Рис. 6

# 7. Переходим ко второму разделу «Данные об организациях» (рис. 7.1).

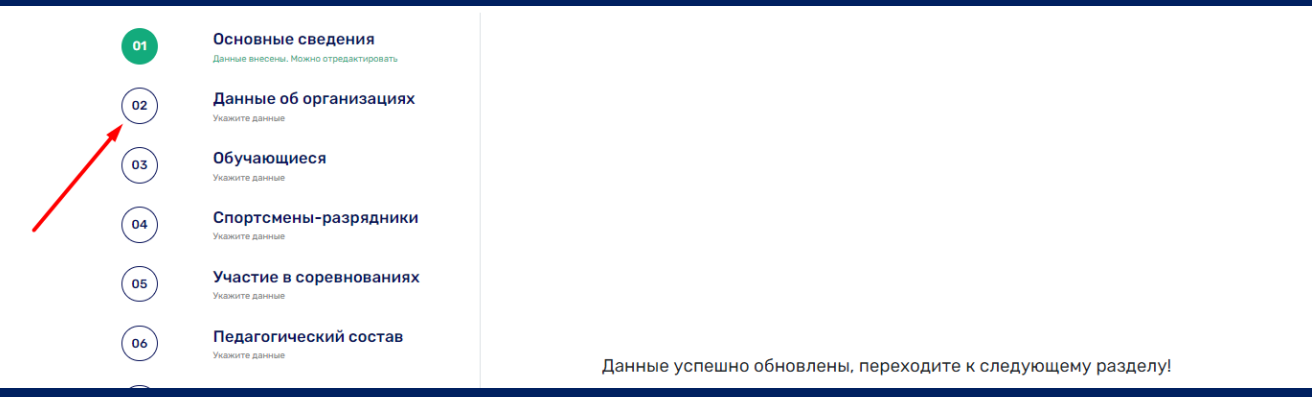

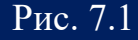

Открывается второй раздел формы. В данном разделе необходимо отметить галочкой пункты, относящиеся к Вашей организации и нажать кнопку «Готово» (рис. 7.2).

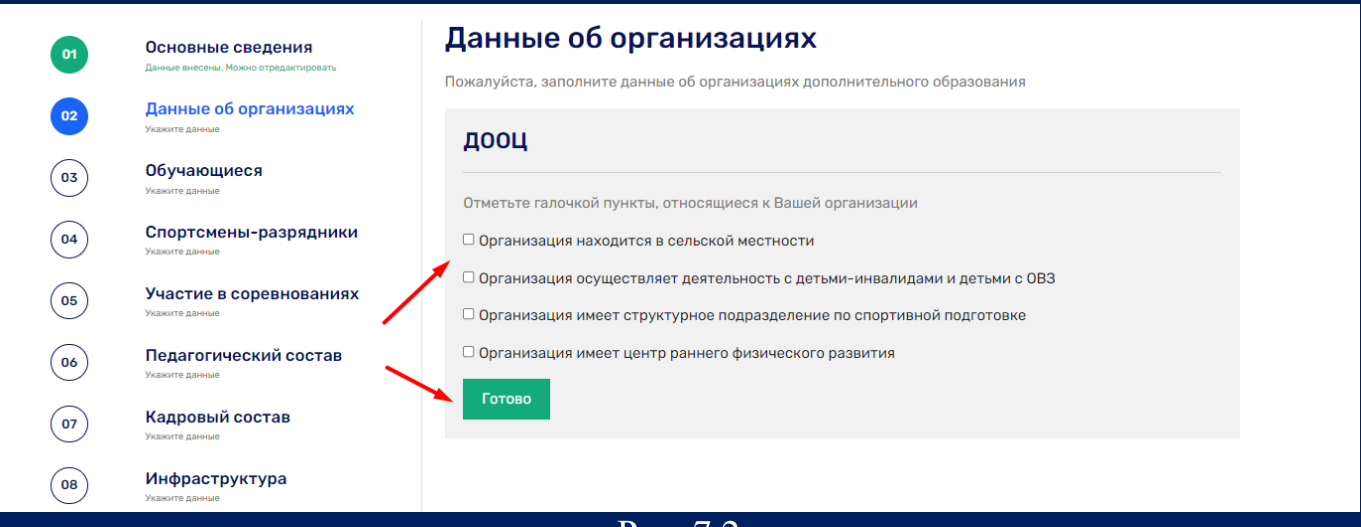

#### Рис. 7.2

Система выдает сообщение «Данные успешно обновлены, переходите к следующему разделу!» и отмечает второй раздел как заполненный (рис. 7.3).

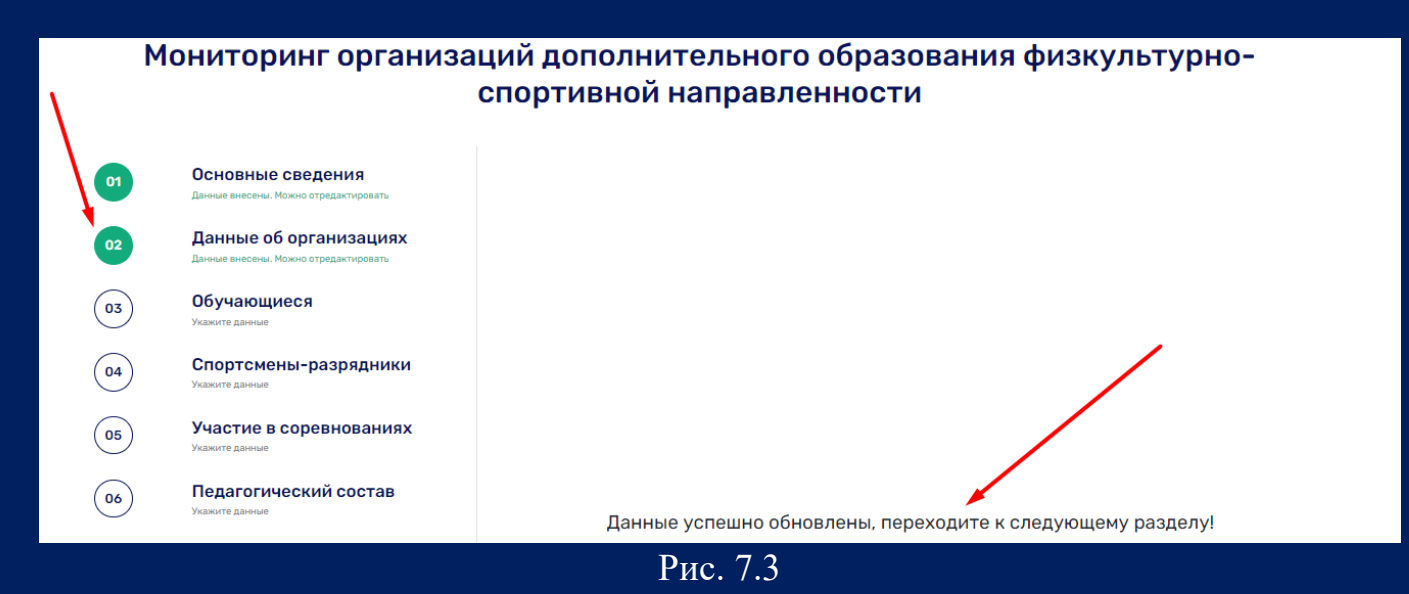

8. Переходим к третьему разделу «Обучающиеся» (рис. 8.1)

**«Единая информационная площадка по направлению «Физическая культура и спорт в образовании» (ЕИП)** W AF

#### Мониторинг организаций дополнительного образования физкультурноспортивной направленности

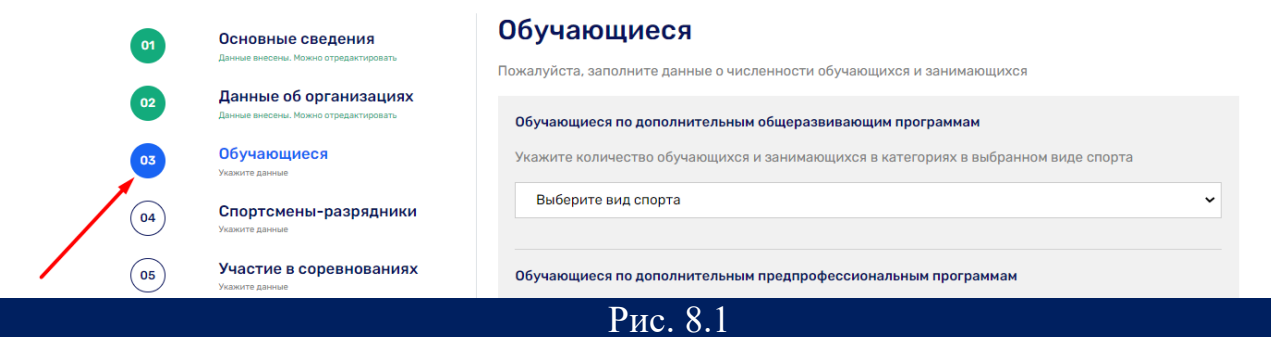

### Данный раздел состоит из четырех подразделов (рис. 8.2).

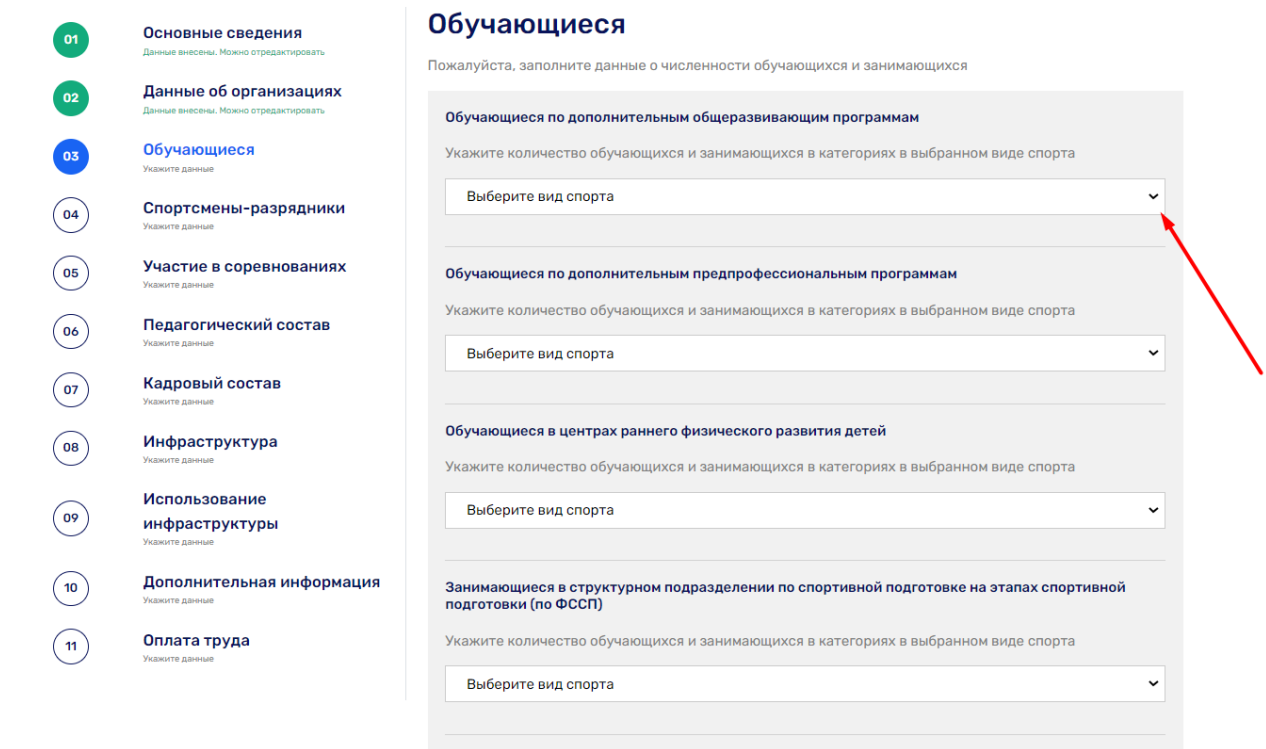

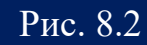

**«Единая информационная площадка по направлению «Физическая культура и спорт в образовании» (ЕИП)**  $AC$ 

9. Давайте заполним первый подраздел «Обучающиеся по дополнительным общеразвивающим программам». Из выпадающего списка выберем вид спорта (рис.9.1).

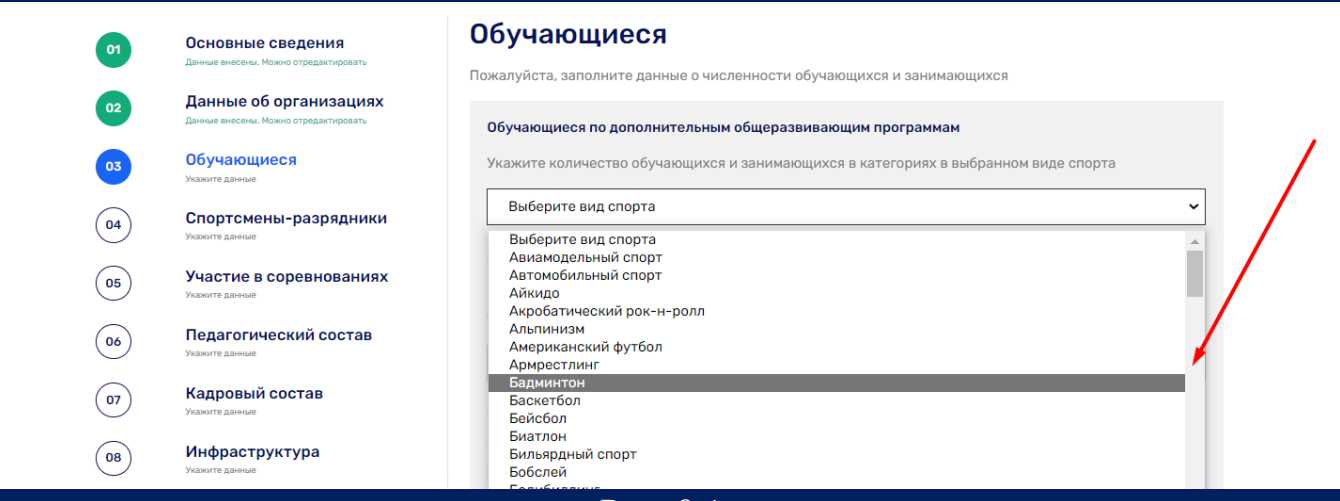

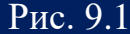

## Заполняем данные об учащихся, занимающихся бадминтоном (рис. 9.2)

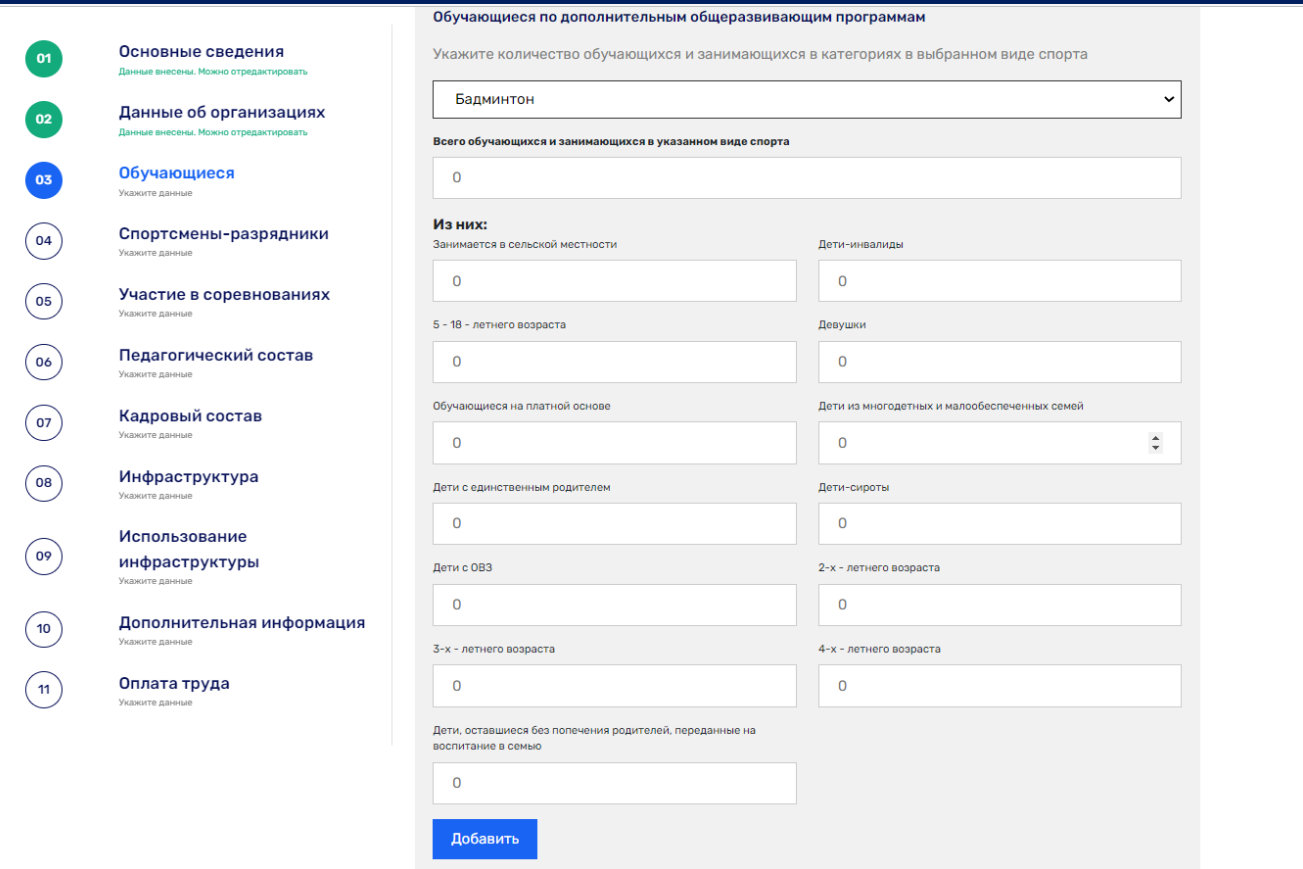

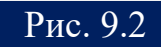

Если система обнаруживает ошибку, она обнуляет значение ячейки и выдает сообщение об ошибке (рис. 9.3).

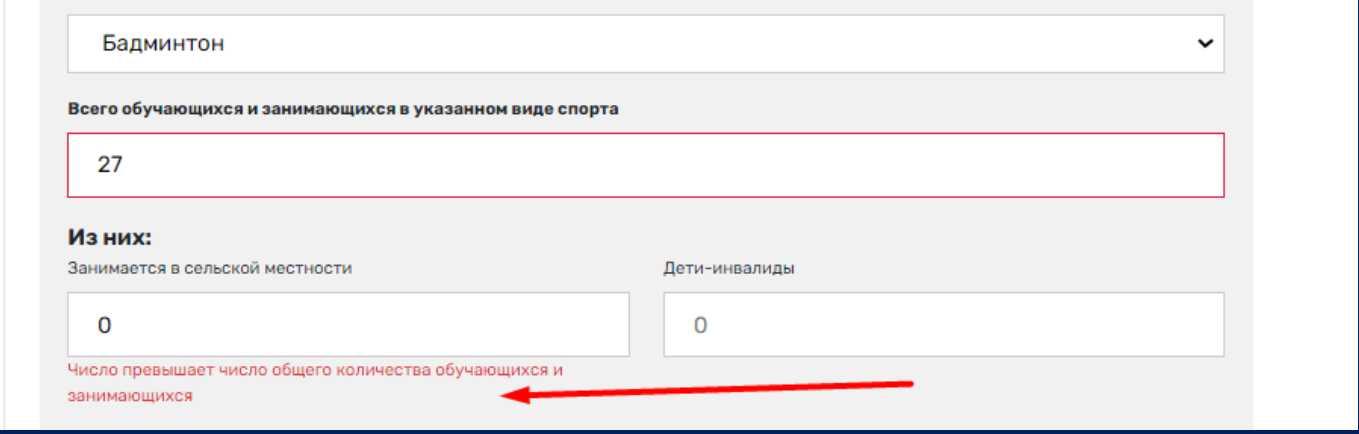

Рис. 9.3

После заполнения всех ячеек формы нажимаем кнопку «Добавить» (рис.9.4).

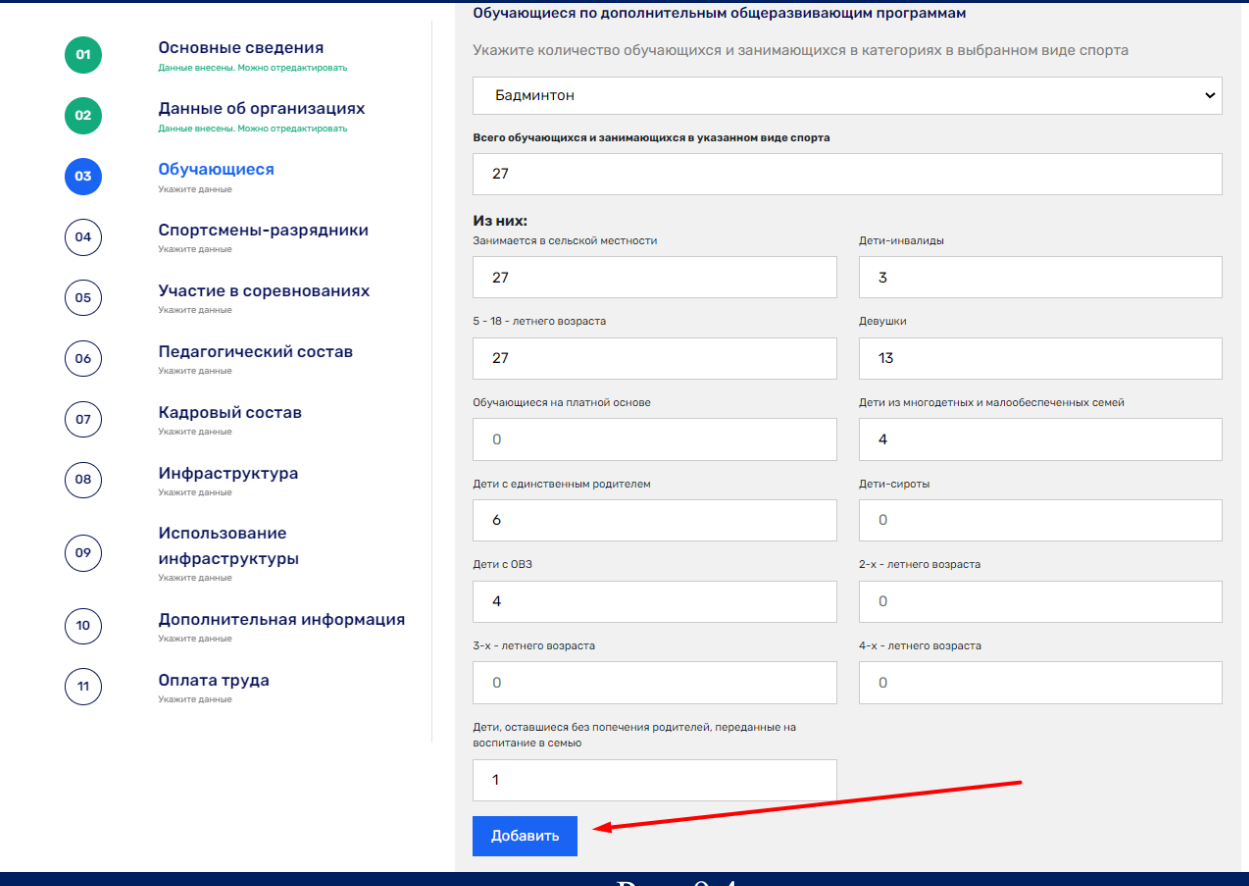

Рис. 9.4

**9** 

### **ИНСТРУКЦИЯ ПО ЗАПОЛНЕНИЮ Мониторинга ОДО**

**«Единая информационная площадка по направлению «Физическая культура и спорт в образовании» (ЕИП)**  $\int \int \frac{dx}{dx}$ 

Система выдает сообщение «Данные успешно добавлены». Для продолжения заполнения данных об обучающихся снова заходим в третий раздел (рис. 9.5).

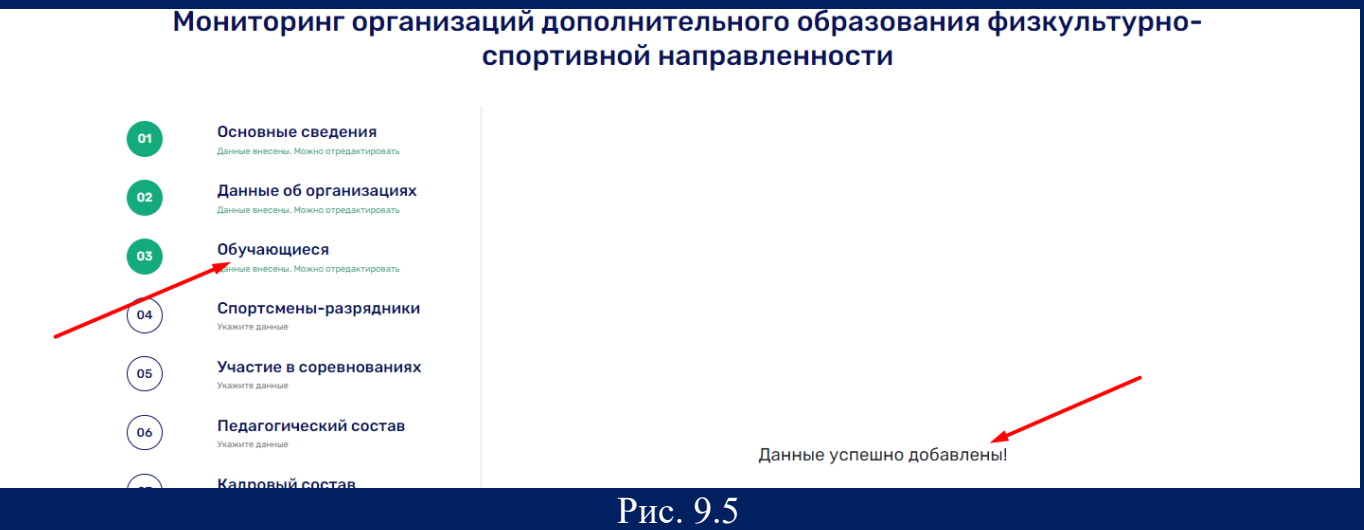

10. В третьем разделе видим уже введенные нами данные об учащихся, занимающихся бадминтоном (рис. 10.1).

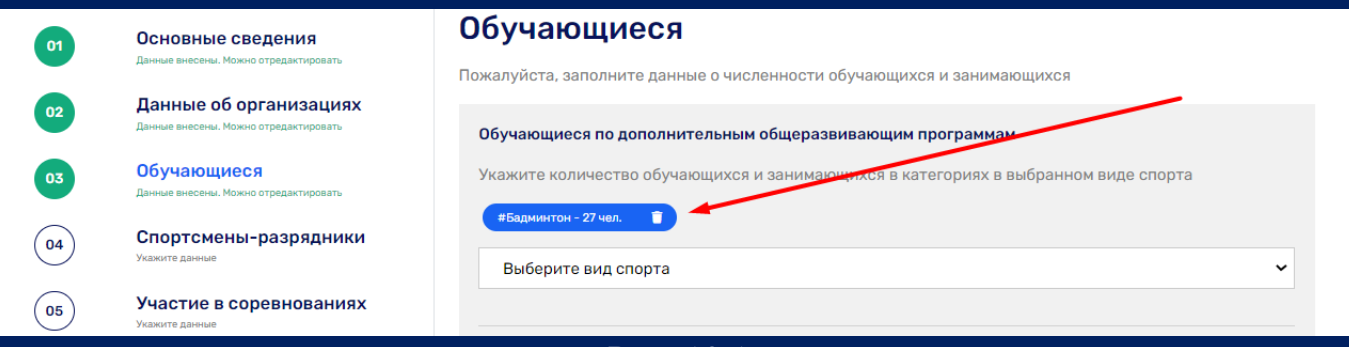

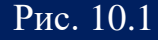

Нажав на вид спорта, мы можем просмотреть введенные данные. При необходимости информацию можно удалить, нажав на значок с изображением урны (рис.10.2).

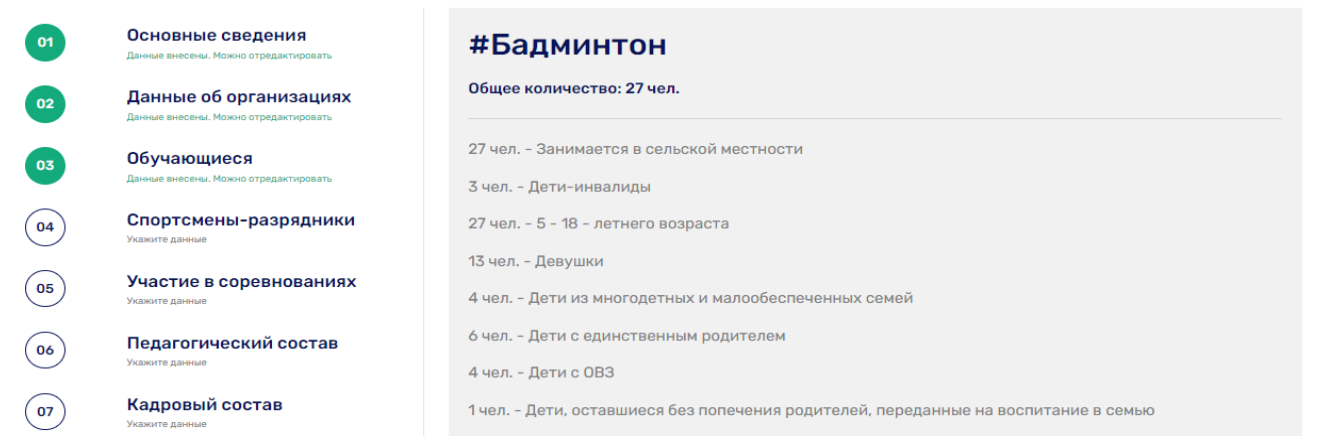

 $\overline{P_{HC}$  10.2

**«Единая информационная площадка по направлению «Физическая культура и спорт в образовании» (ЕИП)** LE AF

Внимание! Данные об обучающихся по всем остальным видам спорта вносятся аналогично. Чтобы вернуться к заполнению раздела, нажимаем на кнопку с номером раздела.

11. Переходим к четвертому разделу «Спортсмены-разрядники» (рис. 11.1).

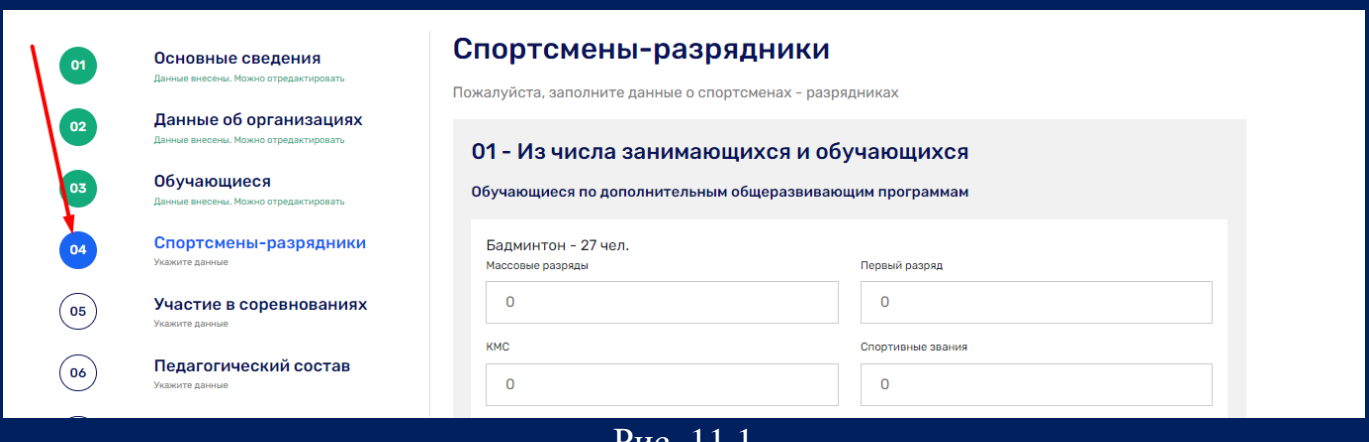

Рис. 11.1

Внимание! В данном разделе вносятся данные только по видам спорта, указанным в третьем разделе.

В первом подразделе из общего числа обучающихся по виду спорта необходимо указать спортсменов-разрядников и нажать на кнопку «Добавить» (рис. 11.2).

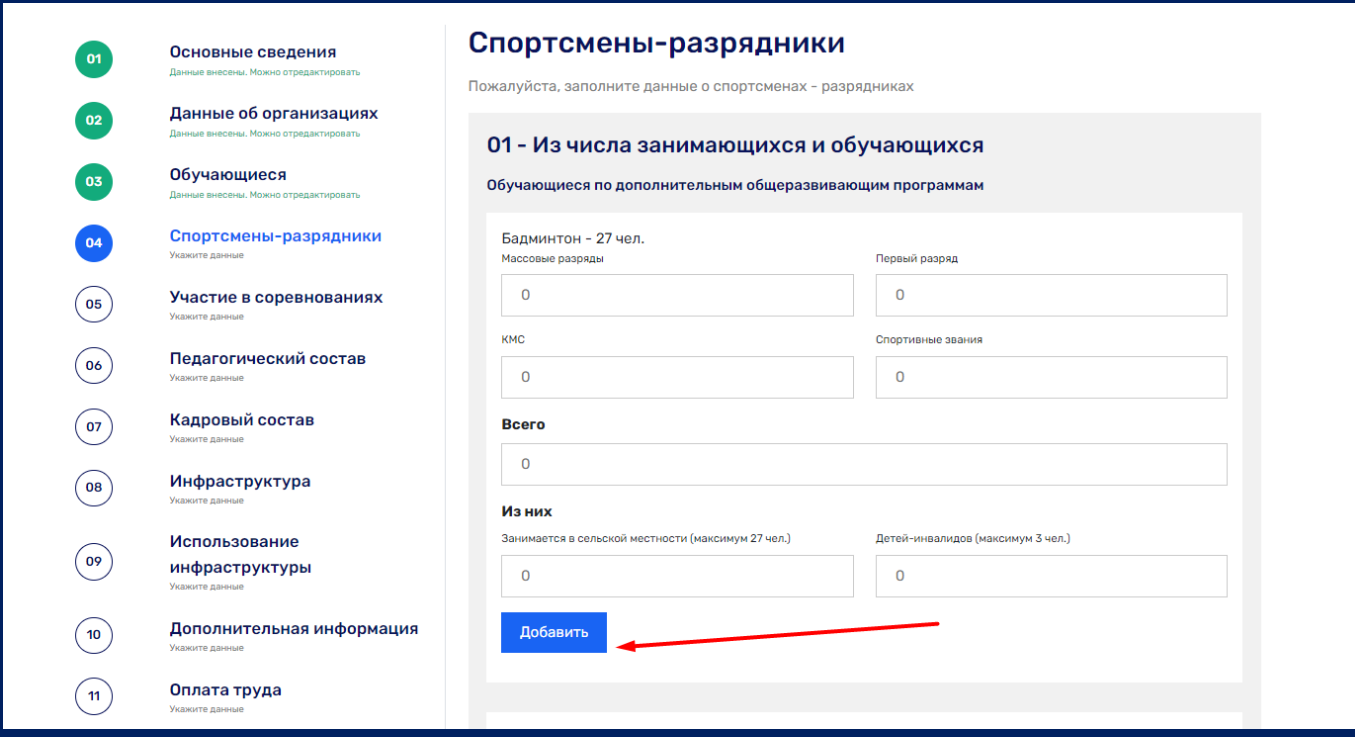

Рис. 11.2

**«Единая информационная площадка по направлению «Физическая культура и спорт в образовании» (ЕИП)**  $\sqrt{a^{2}+b^{2}}$ 

Система выдала сообщение «Данные успешно добавлены!». Чтобы вернуться к заполнению раздела, нажимаем на его номер (рис. 11.3).

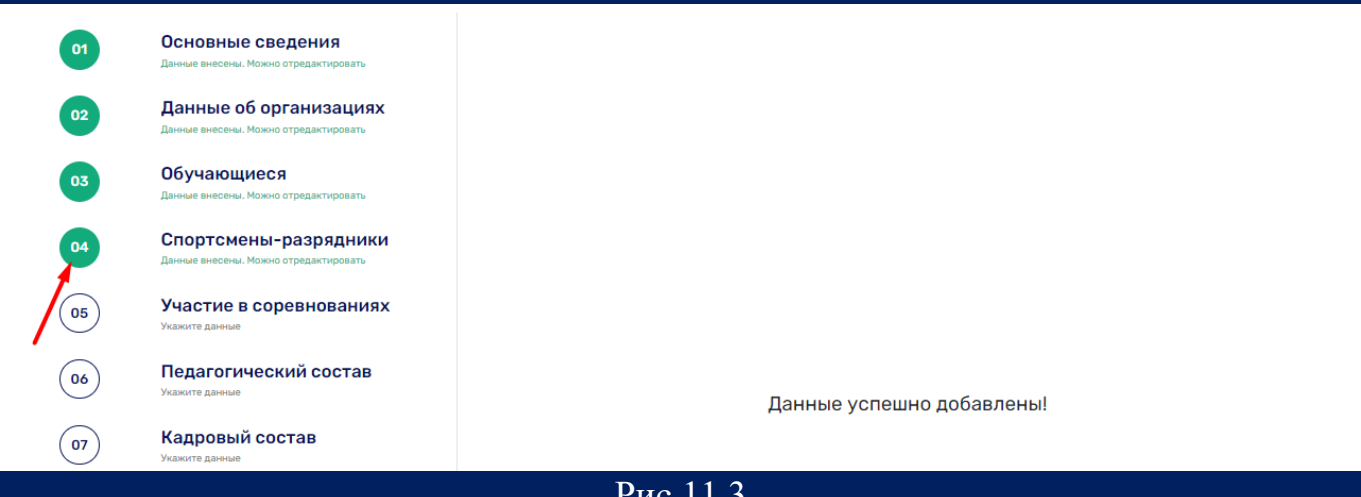

Рис.11.3

Аналогично указываем спортсменов-разрядников по всем остальным видам спорта. Уже добавленные данные отображаются на странице раздела и доступны для редактирования (рис. 11.4).

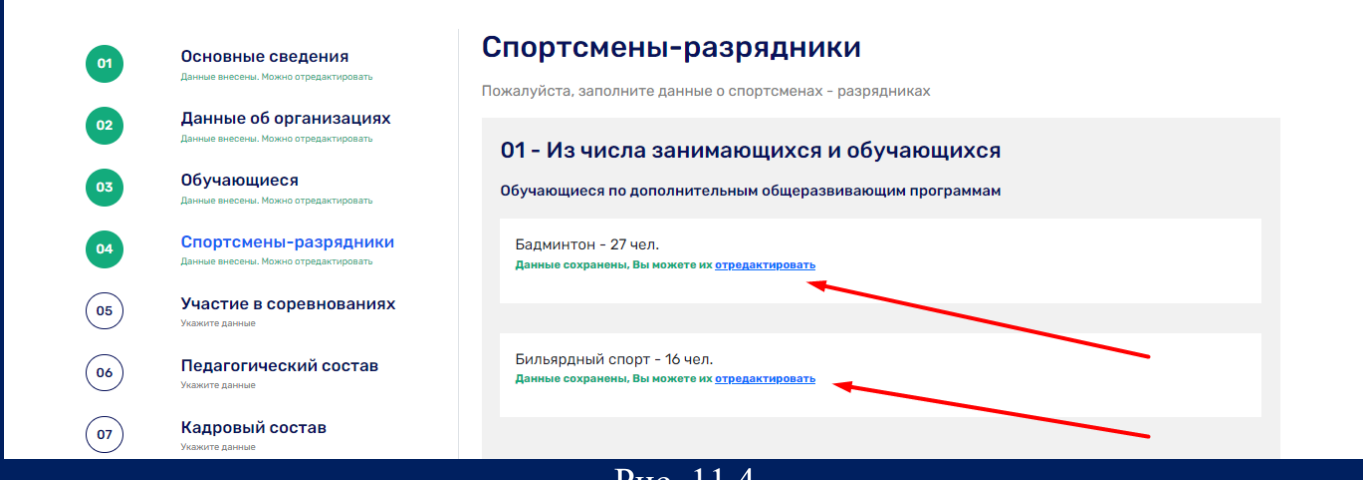

Рис. 11.4

12. Далее переходим ко второму подразделу «Подготовленные за отчетный год». Указываем спортсменов-разрядников за отчетный год и нажимаем кнопку «Добавить» (рис.12.1).

12

**«Единая информационная площадка по направлению «Физическая культура и спорт в образовании» (ЕИП)** IN AF

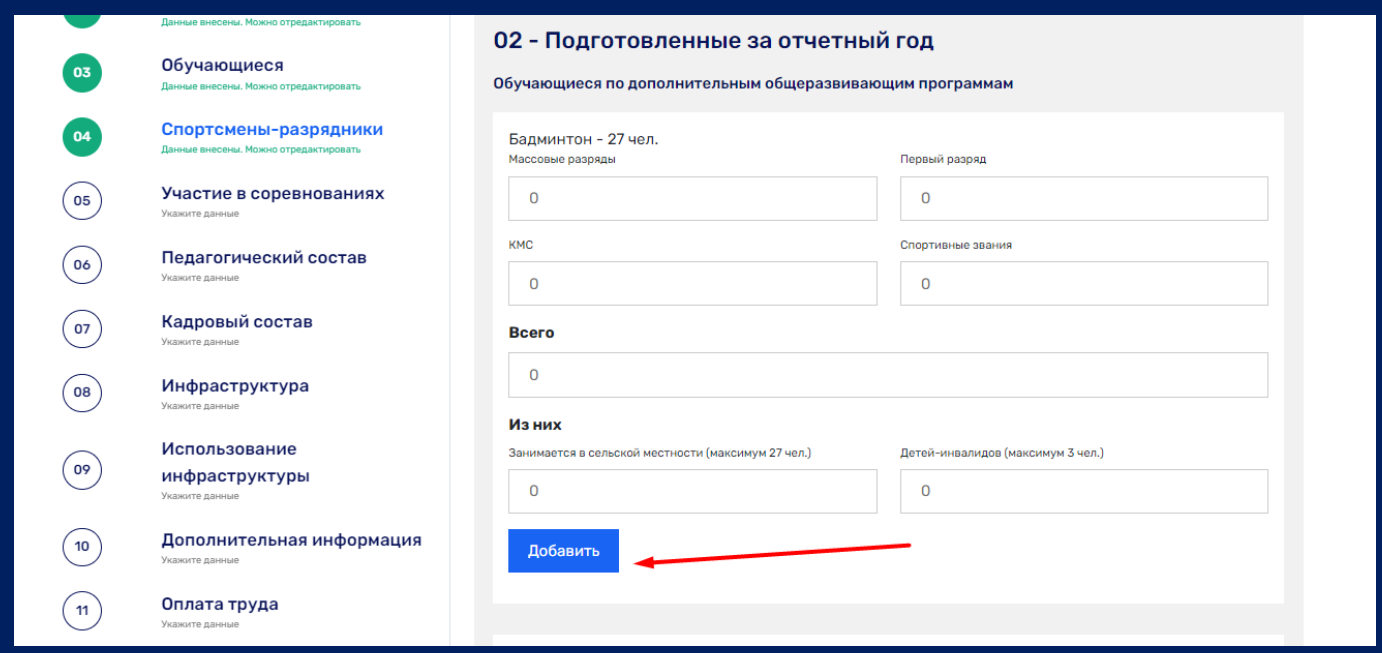

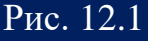

Система выдала сообщение «Данные успешно добавлены!». Чтобы вернуться к заполнению раздела, нажимаем на его номер (рис. 12.2).

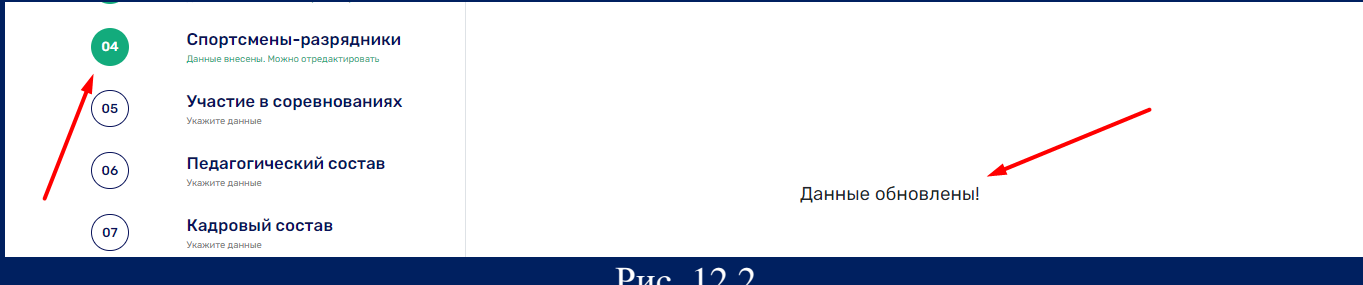

Рис. 12.2

Аналогично указываем спортсменов-разрядников, подготовленных за отчетный год, по всем остальным видам спорта. Уже добавленные данные отображаются на странице раздела и доступны для редактирования (рис.12.3).

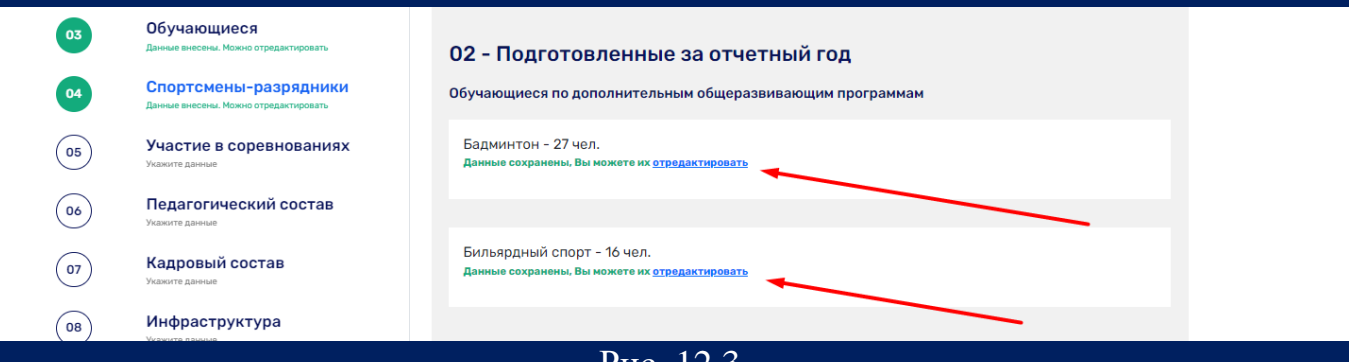

Рис. 12.3

13. Переходим к заполнению третьего подраздела «Члены сборных команд». По каждому виду спорта указываем количество обучающихся, входящих в состав сборных команд субъекта РФ и команд РФ. Нажимаем кнопку «Добавить» (рис.13.1).

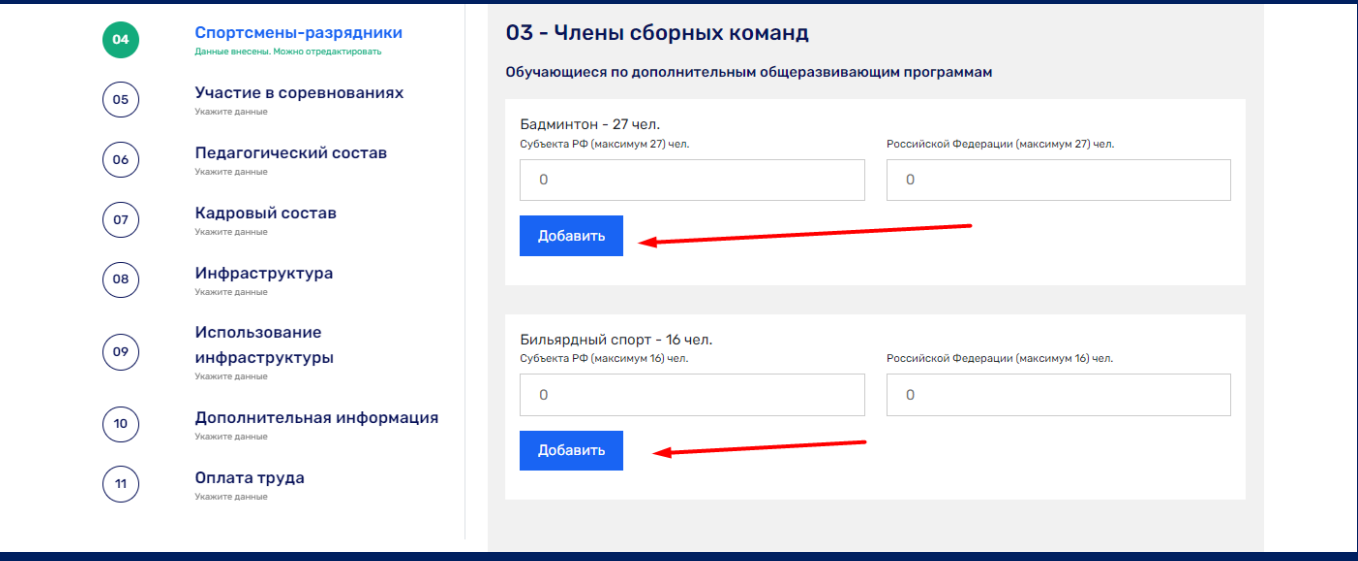

Рис. 13.1

Уже добавленные данные отображаются на странице раздела и доступны для редактирования (рис. 13.2).

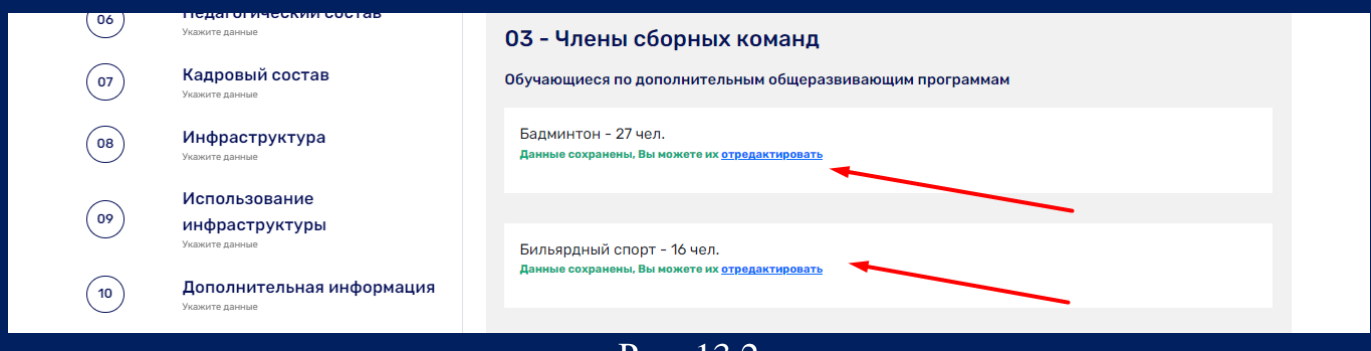

Рис. 13.2

## 14. Переходим к заполнению пятого раздела «Участие в соревнованиях» (рис. 14.1).

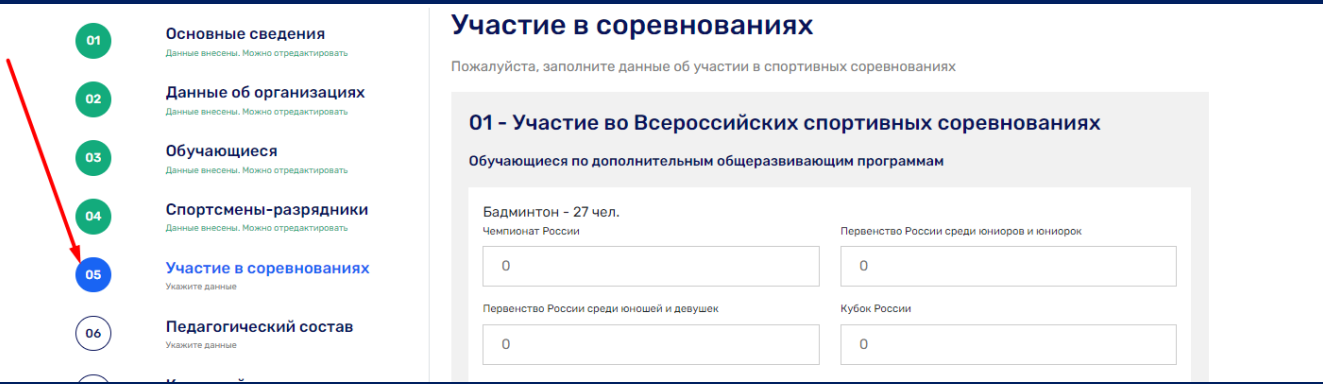

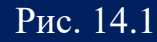

**«Единая информационная площадка по направлению «Физическая культура и спорт в образовании» (ЕИП)** Af ma

Внимание! В данном разделе вносятся данные только по видам спорта, указанным в третьем разделе.

Заполняем первый подраздел «Участие во Всероссийских спортивных соревнованиях». Указываем количество обучающихся, принявших участие во Всероссийских спортивных соревнованиях, по видам. Итоговое количество считается автоматически. Нажимаем кнопку добавить (рис. 14.1).

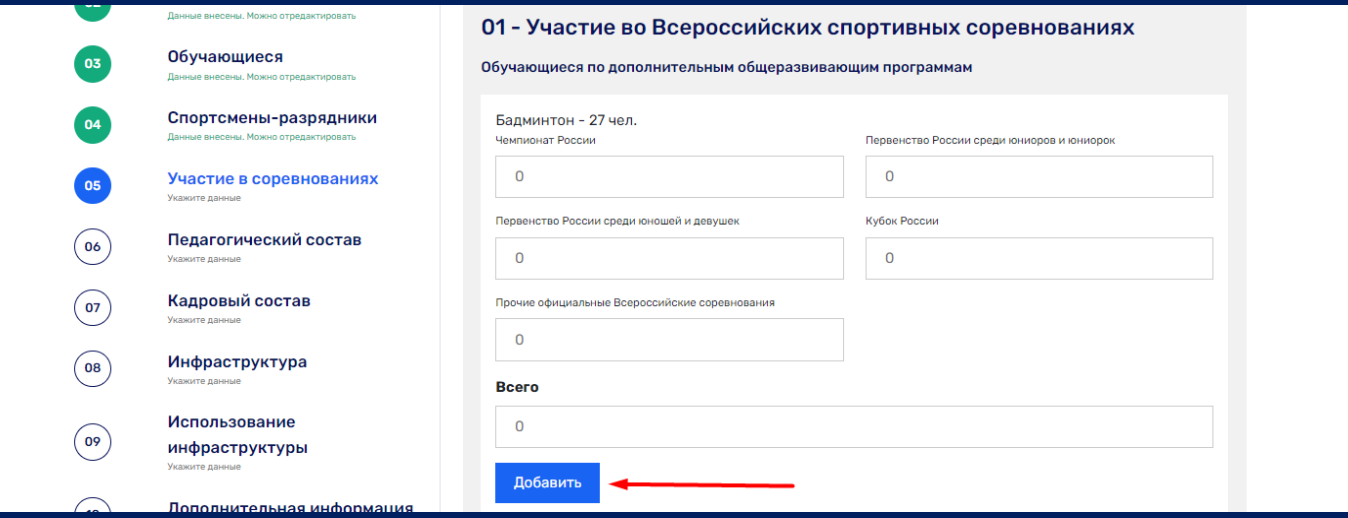

Рис.14.1

Система выдает сообщение «Данные успешно добавлены». Возвращаемся к заполнению раздела и аналогично заполняем первый подраздел по всем остальным видам спорта (рис. 14.2).

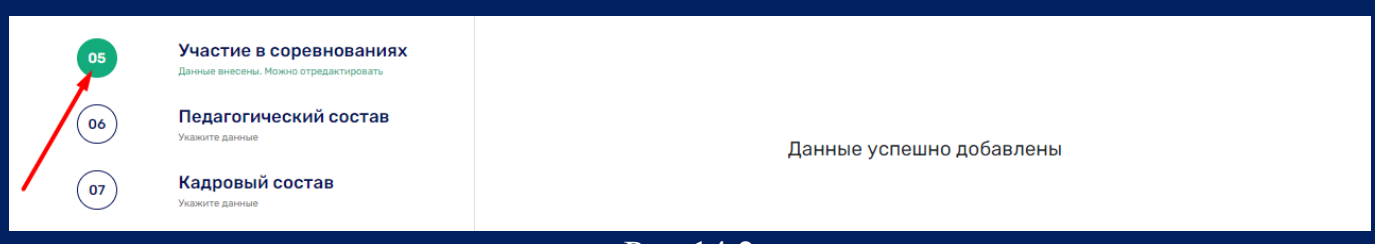

Рис.14.2

После заполнения первого подраздела данные сохраняются и отображаются на странице раздела. Данные доступны для редактирования (рис. 14.3).

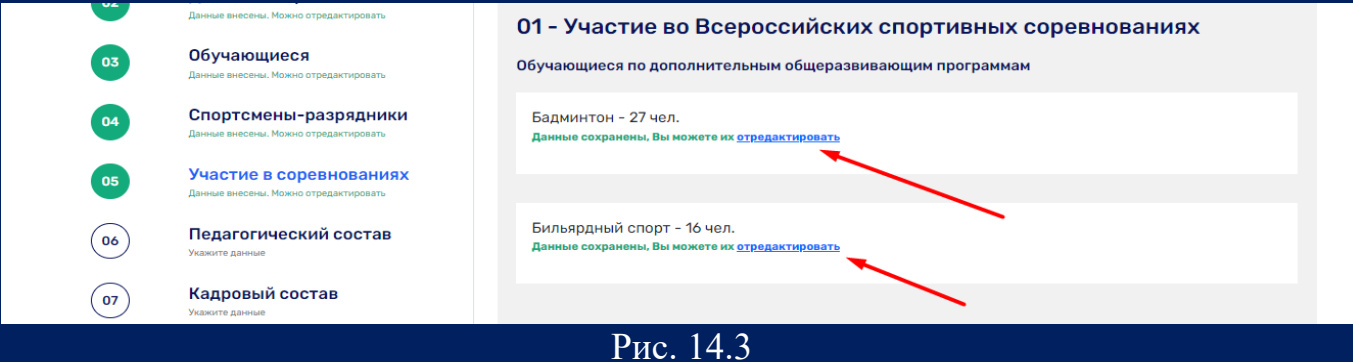

15. Далее переходим ко второму подразделу «Участие в международных спортивных соревнованиях». Указываем количество обучающихся, принявших участие в международных спортивных соревнованиях по видам. Нажимаем кнопку «Добавить» (рис. 15.1).

![](_page_14_Picture_73.jpeg)

Рис. 15.1

Внимание! Если в организации нет обучающихся, принявших участие в международных спортивных соревнованиях, оставляем в ячейках нулевые значения и нажимаем кнопку «Добавить».

После добавления информация отображается на странице раздела и доступна для редактирования (рис. 15.2).

![](_page_14_Picture_74.jpeg)

Рис. 15.2

**«Единая информационная площадка по направлению «Физическая культура и спорт в образовании» (ЕИП)** LE AF

16. Переходим к заполнению шестого раздела «Педагогический состав» (рис. 16.1).

![](_page_15_Picture_73.jpeg)

Рис. 16.1

Указываем количество тренеров-преподавателей, педагогов дополнительного образования по видам спорта. Нажимаем кнопку «Добавить». (рис. 16.2).

![](_page_15_Picture_74.jpeg)

Рис. 16.2

При успешном добавлении информации о преподавательском составе организации по видам спорта данные отображаются на странице раздела и доступны для редактирования (рис. 16.3).

![](_page_15_Picture_75.jpeg)

Рис. 16.3

#### **«Единая информационная площадка по направлению «Физическая культура и спорт в образовании» (ЕИП)** IQ AF

### 17. Далее переходим к заполнению седьмого раздела «Кадровый состав» (рис.17.1).

![](_page_16_Picture_58.jpeg)

## Рис. 17.1

В данном разделе необходимо внести в таблицу данные о кадровом составе организации. Итоговое количество считается автоматически (рис.17.2)

![](_page_16_Picture_59.jpeg)

Рис. 17.2

Внимание! В таблице доступна функция прокрутки таблицы (рис.17.3).

**«Единая информационная площадка по направлению «Физическая культура и спорт в образовании» (ЕИП)** La se

![](_page_17_Picture_58.jpeg)

Рис.17.3

## 18. Восьмой раздел «Инфраструктура» состоит из четырех подразделов (рис.18.1).

![](_page_17_Picture_59.jpeg)

![](_page_17_Figure_6.jpeg)

В первом подразделе «Объекты спортивной инфраструктуры образовательной организации» необходимо заполнить таблицу. Итоговое количество объектов считается автоматически (рис. 18.2).

**«Единая информационная площадка по направлению «Физическая культура и спорт в образовании» (ЕИП)** *Service* 

![](_page_18_Picture_62.jpeg)

При введении неверного значения система выдает сообщение об ошибке и окрашивает строку таблицы в красный цвет (рис.18.3, 18.4).

|    | https://еип-фкис.рф/мониторинг-организаций-дополнительн/         |                                                                            |                |             |                |                |              |              |                |              |  |
|----|------------------------------------------------------------------|----------------------------------------------------------------------------|----------------|-------------|----------------|----------------|--------------|--------------|----------------|--------------|--|
|    |                                                                  | Сообщение с еип-фкис.рф:                                                   |                |             |                |                |              |              |                |              |  |
|    |                                                                  | Введённое значение недопустимо, так как значение превышает                 |                |             |                | $\mathbf 0$    | $\mathbf 0$  |              | $\overline{0}$ | $\mathbf 0$  |  |
| 01 | Основные сведения<br>Данные внесены. Можно отредактировать       | значение контрольной ячейки. Контрольная ячейка выделена<br>красным цветом |                |             |                | 0              | $\mathbf 0$  |              | $\mathbf 0$    | $\mathbf{1}$ |  |
|    | Данные об организациях                                           |                                                                            |                |             |                | $\mathbf{O}$   | $\mathbf{0}$ |              | $\mathbf{O}$   | 1            |  |
| 02 | Данные внесены. Можно отредактировать                            |                                                                            |                | OK          |                | $\mathbf{O}$   | $\mathbf{O}$ |              | $\mathbf{O}$   | $\mathbf{O}$ |  |
| 03 | Обучающиеся                                                      | Зал для адаптивной физической культуры (АФК)                               | $\overline{0}$ |             | $\overline{0}$ | n              | $\Omega$     |              | $\Omega$       | $\Omega$     |  |
|    | Данные внесены. Можно отредактировать                            | СТРЕЛКОВЫЕ ТИРЫ                                                            | $\mathbf{O}$   |             | $\Omega$       | $\mathbf 0$    |              |              | $\mathbf 0$    | 0            |  |
| 04 | Спортсмены-разрядники<br>Данные внесены. Можно отредактировать   | Тир стандартный, для пулевой (пневматической) стрельбы                     | $\mathbf{O}$   |             | $\mathbf{O}$   | $\mathbf{0}$   | $\mathbf{0}$ |              | $\circ$        | $\mathbf{0}$ |  |
|    |                                                                  | Места, оборудованные для стрельбы                                          | $\mathbf{O}$   |             | $\mathbf{O}$   | $\mathbf{O}$   | $\mathbf{0}$ |              | $\mathbf{O}$   | $\mathbf{0}$ |  |
| 05 | Участие в соревнованиях<br>Данные внесены. Можно отредактировать | ОТКРЫТЫЕ ПЛОСКОСТНЫЕ СПОРТИВНЫЕ СООРУЖЕНИЯ                                 | 0              |             | $\Omega$       | 0              | 0            |              | 0              | 0            |  |
| 06 | Педагогический состав                                            | Футбольное поле                                                            | $\mathbf{O}$   |             | $\mathbf{O}$   | $\mathbf{O}$   | $\mathbf{O}$ |              | $\overline{0}$ | 1            |  |
|    | Данные внесены. Можно отредактировать                            | Универсальная спортивная площадка                                          | $\mathbf{0}$   |             | $\Omega$       | $\mathbf{0}$   | $\Omega$     |              | $\Omega$       | $\Omega$     |  |
|    |                                                                  | Рис. 18.3                                                                  |                |             |                |                |              |              |                |              |  |
| 05 | Участие в соревнованиях<br>Данные внесены. Можно отредактировать | ОТКРЫТЫЕ ПЛОСКОСТНЫЕ СПОРТИВНЫЕ СООРУЖЕНИЯ                                 | $\mathbf 0$    | $\mathbf 0$ |                | $\mathbf 0$    | $\Omega$     | $\mathbf 0$  | $\mathbf 0$    |              |  |
| 06 | Педагогический состав                                            | Футбольное поле                                                            | Þ              | $\Omega$    |                | $\overline{0}$ | $\Omega$     | $\Omega$     | $\mathbf{o}$   |              |  |
|    | Данные внесены. Можно отредактировать                            | Универсальная спортивная площадка                                          | $\mathbf 0$    | $\Omega$    |                | $\overline{0}$ | $\Omega$     | $\mathbf{O}$ | $\mathbf{0}$   |              |  |
| 07 | Кадровый состав<br>Данные внесены. Можно отредактировать         | Баскетбольная площадка                                                     | $\mathbf{0}$   | $\mathbf 0$ |                | $\mathbf 0$    | $\circ$      | $\mathbf{O}$ | $\circ$        |              |  |
|    |                                                                  |                                                                            |                |             |                |                |              |              |                |              |  |

Рис. 18.4

19. Во втором подразделе указываем информацию о вспомогательных помещениях на объектах спортивной инфраструктуры образовательной организации. Итоговые значения считаются автоматически (рис. 19.1).

20

**«Единая информационная площадка по направлению «Физическая культура и спорт в образовании» (ЕИП)**  $\int \int \frac{dx}{dx}$ 

![](_page_19_Picture_66.jpeg)

#### Рис. 19.1

В третьем подразделе формы указываем наличие в образовательной организации спортивного инвентаря и оборудования. В каждой строке таблицы указываем значение «1» при наличии спортивного инвентаря и оборудования, и значение «0» при его отсутствии. Итоговые значения считаются автоматически (рис. 19.2).

![](_page_19_Picture_67.jpeg)

### Рис. 19.2

В следующем подразделе формы указываем количество образовательных организаций, в которых отсутствуют спортивные залы по категориям «Город/село» (рис. 19.3).

Использование

Оплата труда

инфраструктуры

Дополнительная информация

 $\sqrt{09}$ 

 $\sqrt{10}$ 

 $\sqrt{11}$ 

**«Единая информационная площадка по направлению «Физическая культура и спорт в образовании» (ЕИП)**

AF AF

#### 04 - Отсутствие спортивных залов в образовательной организации

| Отсутствие спортивных залов в образовательной<br>организации | Образовательные организации (юр. лица), в которых отсутствуют спортивные<br>залы |
|--------------------------------------------------------------|----------------------------------------------------------------------------------|
| Из них в городских поселениях                                |                                                                                  |
| Из них в сельской местности                                  |                                                                                  |
| итого                                                        | ٥                                                                                |

Рис. 19.3

#### 20. Далее переходим к девятому разделу «Использование инфраструктуры» (рис. 20.1)

![](_page_20_Picture_94.jpeg)

![](_page_20_Figure_7.jpeg)

В подразделе «Использование спортивной инфраструктуры, не находящейся на балансе образовательной организации» необходимо заполнить три таблицы. В первой таблице необходимо указать количество обучающихся образовательной организации, занимающихся на объектах спортивной инфраструктуры, не находящихся на балансе образовательной организации, в рамках совместного использования спортивной инфраструктуры. Итоговые значения считаются автоматически (рис. 20.2).

**«Единая информационная площадка по направлению «Физическая культура и спорт в образовании» (ЕИП)**

**SEAR** 

## **ИНСТРУКЦИЯ**  22 **ПО ЗАПОЛНЕНИЮ Мониторинга ОДО**

![](_page_21_Picture_74.jpeg)

### Рис. 20.2

Во второй таблице необходимо указать сколько объектов спортивной инфраструктуры (по категориям) используется обучающимися образовательной организации. Итоговые значения считаются автоматически (рис. 20.3).

| 07 | Кадровый состав<br>Данные внесены. Можно отредактировать | Всего (юр. лиц)<br>Из общего числа использование объектов спортивной инфраструктуры<br>Город/Село |          |                                                         |                  |  |
|----|----------------------------------------------------------|---------------------------------------------------------------------------------------------------|----------|---------------------------------------------------------|------------------|--|
| 08 | Инфраструктура                                           | Общеобразовательных<br>организаций                                                                |          | Физкультурно-спортивных<br>организаций Минспорта России | Иных организаций |  |
|    | Данные внесены. Можно отредактировать                    | Из них в городских поселениях                                                                     | $\Omega$ |                                                         |                  |  |
|    | Использование                                            | Из них в сельской местности                                                                       |          |                                                         |                  |  |
| 09 | инфраструктуры<br>Укажите данные                         | итого                                                                                             |          |                                                         |                  |  |

Рис. 20.3

В третьей таблице указываем количество договоров о предоставлении спортивной инфраструктуры на безвозмездной/платной основе (рис. 20.4).

![](_page_21_Picture_75.jpeg)

## Рис. 20.4

Аналогично заполняются таблицы 5-7 «Образовательные организации, предоставляющие свою спортивную инфраструктуру организованным группам населения и организациям».

**«Единая информационная площадка по направлению «Физическая культура и спорт в образовании» (ЕИП)** LE AF

21. Далее переходим к 10 разделу формы «Дополнительная информация». В данном разделе необходимо указать дополнительную информацию к сводным сведениям об организациях дополнительного образования физкультурно-спортивной направленности и иным организациям дополнительного образования, реализующим дополнительные общеобразовательные программы в области физической культуры и спорта за 2021 год (рис. 21.1).

![](_page_22_Picture_79.jpeg)

Рис. 21.1

После заполнения всех полей раздела нажимаем кнопку «Добавить» (рис.21.2).

![](_page_22_Picture_80.jpeg)

Рис. 21.2

22. В одиннадцатом разделе «Оплата труда. Фонд начисленной заработной платы» необходимо указать сведения об оплате труда работников всего и по источникам финансирования (рис. 22.1, 22.2).

 $23$ 

**ИНСТРУКЦИЯ** 

**ПО ЗАПОЛНЕНИЮ Мониторинга ОДО**

т

**«Единая информационная площадка по направлению «Физическая культура и спорт в образовании» (ЕИП)**

K

![](_page_23_Picture_71.jpeg)

![](_page_23_Picture_72.jpeg)

Пожалуйста, укажите сведения об оплате труда работников

Оплата труда

![](_page_23_Picture_73.jpeg)

Оплата труда

#### По источникам финансирования

## Рис. 22.1

#### По источникам финансирования

![](_page_23_Picture_74.jpeg)

![](_page_23_Picture_75.jpeg)

Рис. 22.2